# User Guide for 3 axis TB6560 driver board

### **Product Features:**

- Toshiba TB6560AHQ chip High power, maximum 3.5A drive current chipset !
- 1-1/16 microstep setting Higher accuracy and smoother operation than standard 1, 1/2 step!
- Adjustable drive current settings for each axis 25%,50%,75%,100% of full current can be set for different stepper motors
- Overload, over-current and over-temperature safety Full protection for your computer and peripheral equipment !
- On board current switching Power output can be set according to specific user requirement !
- · Full closed-type optical isolation to protect the user's computer and equipment
- Relay spindle interface Outputs Max. 36V 7.5A for spindle motors or coolant pump (only one device can be powered by this output!)
- 4 channel inputs interface- Can be used for XYZ limit and emergency stop !
- Professional design Two stage signal processing with super anti-jamming !
- Bipolar constant current chopper drive with non-resonant region Controls motors smoothly through range
   without creep effect !
- Four control inputs (divided into pairs of knives) Allows setting of limit and emergency stop !
- Universal architecture Supports most parallel software MACH3,KCAM4,EMC2 etc!

#### **Dip settings:**

| Current Setting | 1   | 2   | Decay Mode Settings | 3   | 4   | MicroStep Settings | 5   | 6   |
|-----------------|-----|-----|---------------------|-----|-----|--------------------|-----|-----|
| 100%            | ON  | ON  | FAST                | ON  | ON  | 1                  | ON  | ON  |
| 75%             | ON  | OFF | 25%                 | ON  | OFF | 1/2                | ON  | OFF |
| 50%             | OFF | ON  | 50%                 | OFF | ON  | 1/8                | OFF | OFF |
| 25%             | OFF | OFF | SLOW                | OFF | OFF | 1/16               | OFF | ON  |

## \* Important Notes:

• Power supply DC 12-36V (not included)

\*Voltage Selection:

12-16V DC power supply for Nema 17 stepper motors

16-24V DC power supply for Nema 23 stepper motors
24-36V DC power supply for Nema 34 stepper motors
(High voltage will burn up the chips or stepper motors!!!)
\*Ampertage Selection:
Output current of the power supply can be calculated by the following expressions:
Output current = Rated current of your stepper motors \* quantity + 2A
(For example, if you want to drive 3 \* 3A Nema 23 stepper motors, theoretically 24V 11A DC power supply is recommended, but higher power such as 24V 15A also will be good.
If you are not sure about the selection of power supply, please feel free to contact us for help)

- The power output of 12V shall be applied to the radiator fan of 12V
- Driver output compatible with 2 or 4 phase, 4,6 or 8 lead stepper motors, 3A max.
- Suitable for unipolar or bipolar stepper motors.
- Voltage regulated spindle speed controlled by parallel interface as function of supply voltage.

## Wiring Diagram:

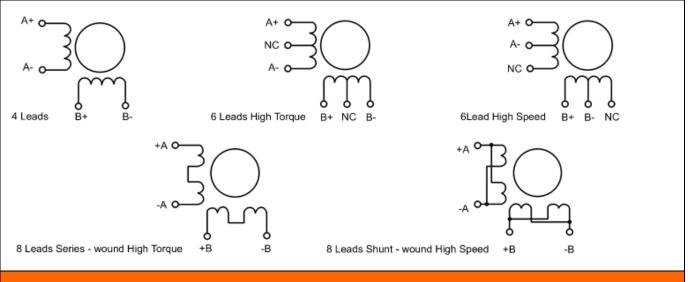

### Simple introductions:

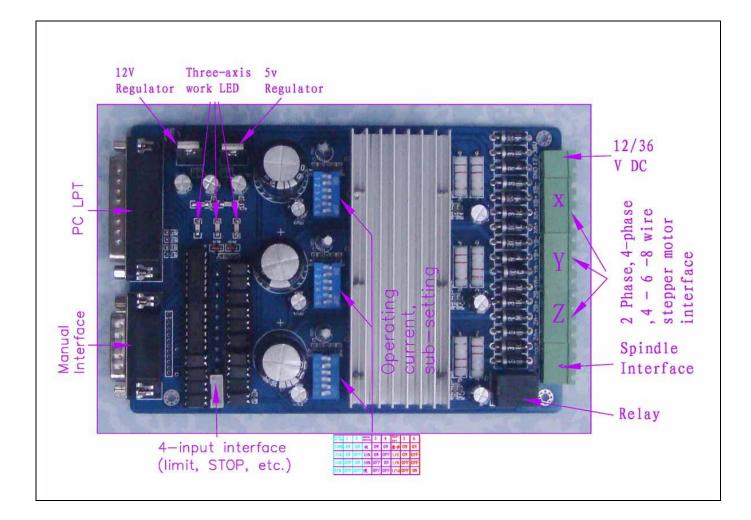

## The definition of 1-PIN 25 of Parallel Interface:

| PIN9    | PIN14    | PIN7  | PIN1   | PIN2     | PIN3  | PIN8   | PIN6     | PIN4  | PIN5   | PIN16    | PIN17   |
|---------|----------|-------|--------|----------|-------|--------|----------|-------|--------|----------|---------|
| spindle | X Enable | X Dir | X Step | Y Enable | Y Dir | Y Step | Z Enable | Z Dir | Z Step | Expand   | Expand  |
| motor   |          |       |        |          |       |        |          |       |        | output 1 | output2 |

## The definition of 1-PIN15 of Manual Interface:

| P1     | P2     | P3      | P4    | P5       | P6    | P7     | P8       | P9      | P10     | P11   | P12    | P13  | P14 | P15    |
|--------|--------|---------|-------|----------|-------|--------|----------|---------|---------|-------|--------|------|-----|--------|
| X Step | x      | Spindle | X Dir | Y Enable | Z Dir | Z Step | Z Enable | Y Limit | Z Limit | Y Dir | Y Step | STOP | GND | 5v/VDD |
|        | Enable | Motor   |       |          |       |        |          |         |         |       |        |      |     |        |

## The definition of 4 channel inputs interface:

| Input 1           | Input 2           | Input 3           | Input 4           |  |
|-------------------|-------------------|-------------------|-------------------|--|
| Corresponding P10 | Corresponding P11 | Corresponding P12 | Corresponding P13 |  |

Limit setting for reference:

| En       | .coder/MPG's    | I              | Spindle         |               |               | Mill Oj      | ptions        |
|----------|-----------------|----------------|-----------------|---------------|---------------|--------------|---------------|
| Port Set | up and Axis Sel | .ection        | Motor Outp      | uts           | Input Signals | 0            | utput Signals |
| Signal   | Enabled         | Port #         | Pin Number      | Active Low    | Emulated      | HotKey       | <b></b>       |
| X ++     | 4               | 1              | 10              | 4             | X             | 0            |               |
| X        | 4               | 1              | 10              | 4             | X             | 0            |               |
| X Home   | 4               | 1              | 10              | 4             | X             | 0            |               |
| Y ++     | 4               | 1              | 11              | 4             | X             | 0            |               |
| Ү        | 4               | 1              | 11              | 4             | X             | 0            |               |
| Y Home   | 4               | 1              | 11              | 4             | X             | 0            |               |
| Z ++     | 4               | 1              | 12              | 4             | X             | 0            |               |
| z        | 4               | 1              | 12              | 4             | X             | 0            |               |
| Z Home   | 4               | 1              | 12              | 4             | X             | 0            |               |
| A ++     | X               | 1              | 0               | X             | X             | 0            | <b>.</b>      |
|          | - <b>1</b>      | · ·            |                 | h h h         | h.a           | -            |               |
|          | Pins 10-13 a    | und 15 are inp | uts. Only these | 5 pin numbers | may be        |              |               |
|          |                 |                |                 |               |               |              | r             |
|          |                 |                |                 |               | Automated     | l Setup of ] | Inputs        |
|          |                 |                |                 |               |               |              |               |

|             | der/MPG's     | ,              | Spindle               |               | <br>Input Signals | Mill Options    |
|-------------|---------------|----------------|-----------------------|---------------|-------------------|-----------------|
| Port Setup  | and Axis Sele | ction          | Motor Outputs Input S |               |                   | Output Signals  |
| Signal      | Enabled       | Port #         | Pin Number            | Active Low    | Emulated          | HotKey 🔺        |
| Input #4    | X             | 1              | 0                     | X             | X                 | 0               |
| Probe       | X             | 1              | 0                     | X             | X                 | 0               |
| Index       | X             | 1              | 0                     | X             | X                 | 0               |
| Limit Ovrd  | X             | 1              | 0                     | X             | X                 | 0               |
| EStop       | 4             | 0              | 13                    | 4             | X                 | 0               |
| THC On      | X             | 1              | 0                     | X             | X                 | 0               |
| THC Up      | X             | 1              | 0                     | X             | X                 | 0               |
| THC Down    | X             | 1              | 0                     | X             | X                 | 0               |
| OEM Trig #1 | X             | 1              | 0                     | X             | X                 | 0               |
| OEM Trig #2 | X             | 1              | 0                     | X             | X                 | 0               |
|             | 1 b.a         | · .            | -                     | <b>b.e</b>    | h.a               | · ·             |
|             | Pins 10-13 an | d 15 are input | s. Only these         | 5 pin numbers | may be            |                 |
|             |               |                |                       |               |                   | a               |
|             |               |                |                       |               | Automated         | Setup of Inputs |
|             |               |                |                       |               |                   |                 |

The definition of output Interface:

| P1 | P2 | P3 | P4  | P5 | P6  | P7  | P8  | P9 | P10 | P11 | P12 | P13 | P14 | P15 | P16 | P17 |
|----|----|----|-----|----|-----|-----|-----|----|-----|-----|-----|-----|-----|-----|-----|-----|
| VD | GN | XA | XA- | XB | XB- | YA+ | YA- | YB | YB- | ZA+ | ZA- | ZB+ | ZB- | MO  | GN  | MO  |
| D  | D  | +  |     | +  |     |     |     | +  |     |     |     |     |     | /V+ | D   | -   |

Instructions of MACH3

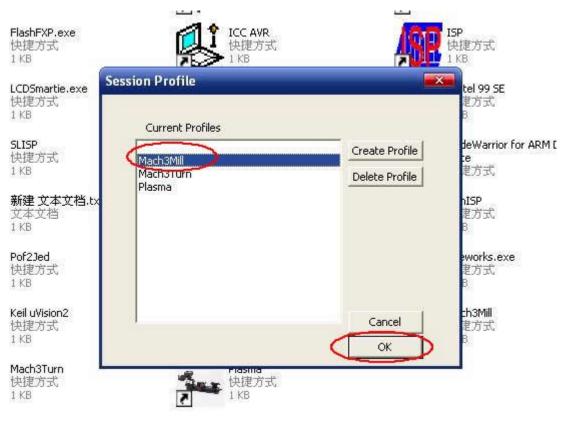

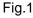

Open MACH3 software, select mach3MILL, and then click OK. Please refer to Fig.1

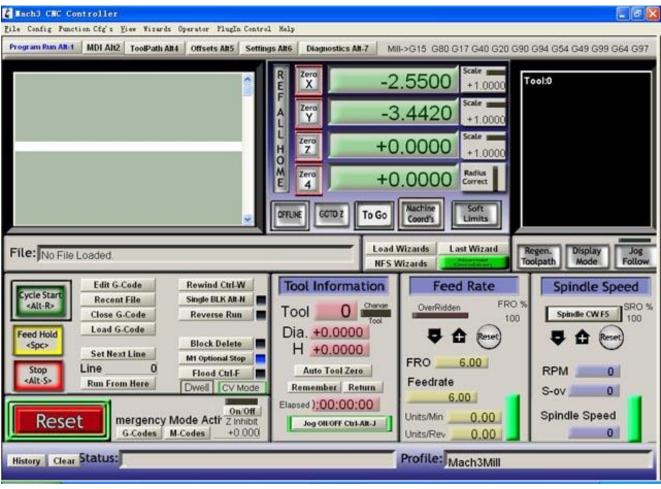

Fig.2

The interface of *MACH3* is displayed as Fig.2. The frequently-used action buttons are listed on the interface. We can configure *MACH* software at first.

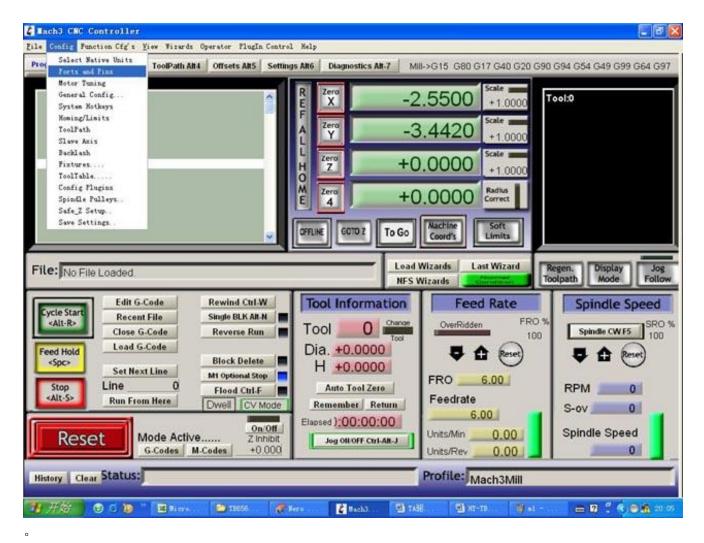

Fig.3

Click *PORT* & *PIN* sub-menu of *config* menu. Please refer to Fig.3. Please refer to Fig.4

| Encoder/MPG's                         |                                                                                                    | idle Setup |                                                                                                    | Mill Options                                         |
|---------------------------------------|----------------------------------------------------------------------------------------------------|------------|----------------------------------------------------------------------------------------------------|------------------------------------------------------|
| · · · · · · · · · · · · · · · · · · · | Port #2<br>Port Enable<br>0x278 Port<br>Entry in Hex 0-9<br>Pins 2-9 as inp<br>45000Hz © 60000hz<br>100khz<br>estarted and motors | OR MaxNC   | Max CL Mode<br>Max NC-10 Wa<br>Program restart<br>t if changed<br>Sherline 1/2 Pulse<br>ModBus InputQutput | ve Drive<br>mo:<br>Suppo<br>lugIn Supportej<br>1 Co: |

Fig.4

To set up the basic frequency within the above Circle 1. This parameter will affect the rotational speed of the motor. After the setup of basic frequency, select Circle 2 where *Configuration Scripting* will be defined, please refer to Fig.5.

| Signal  | Enabled | Step Pin# | n: n: #  | Dir Low | St      | Stor Port | Dir Port |
|---------|---------|-----------|----------|---------|---------|-----------|----------|
| Signar  |         | Step Fin# | Dir Pin# |         | Step Lo | Step Port | Dir fort |
| X Axis  | 4       | 1         | 7        | X       | ×       | 1         | 1        |
| Y Axis  | 4       | 8         | 3        | X       | ×       | 1         | 1        |
| Z Axis  | 4       | 5         | 4        | X       | X       | 1         | 1        |
| A Axis  | ×       | 0         | 0        | X       | X       | 0         | 0        |
| B Axis  | ×       | 0         | 0        | X       | X       | 0         | 0        |
| C Axis  | ×       | 0         | 0        | X       | X       | 0         | 0        |
| Spindle | ×       | 0         | 0        | X       | X       | 0         | 0        |
|         |         |           |          |         |         |           |          |

Fig.5

To modify the software settings according to the definition of Parallel Interface which is detailed in the above circle.

| Eng | ine Configuration             | . Ports & Pins     |                       |                   |            | X                               |
|-----|-------------------------------|--------------------|-----------------------|-------------------|------------|---------------------------------|
|     | Encoder/M<br>Port Setup and s | · · · · ·          | Spindle<br>Motor Outp |                   | Signals M  | ill Options  <br>Output Signals |
|     | _                             | 1                  |                       |                   | _          | <u> </u>                        |
|     | Signal                        | Enabled            | Port #                | Pin Number        | Active Low | A                               |
|     | Digit Trig                    | X                  | 1                     | 0                 | X          |                                 |
|     | Enable1                       | 4                  | 1                     | 14                | X          |                                 |
|     | Enable2                       | 4                  | 1                     | 2                 | X          |                                 |
|     | Enable3                       | 4                  | 1                     | 6                 | X          |                                 |
|     | Enable4                       | X                  | 1                     | 9                 | X          |                                 |
|     | Enable5                       | X                  | 1                     | 0                 | X          |                                 |
|     | Enable6                       | X                  | 1                     | 0                 | X          |                                 |
|     | Output #1                     | 4                  | 1                     | 9                 | X 🕈        |                                 |
|     | Output #2                     | X                  | 1                     | 0                 | X          |                                 |
|     | Output #3                     | X                  | 1                     | 0                 | X          |                                 |
|     | Output #4                     | X                  | 1                     | 0                 | X          | ▼                               |
|     | Pins                          | 2 - 9 , 1, 14, 16, | and 17 are output     | pins. No other pi | n          |                                 |
|     |                               |                    |                       |                   |            |                                 |
|     |                               |                    |                       |                   | 确定         | 取消 应用 (A)                       |

Fig.6

Then select the *output signals* column, as shown in Fig.6, and set up the corresponding items per the setup described in the circle.

| Lad Grédet       MDI ANZ       ToolPath ANL       Offsets ANS       Settings ANC       Mill>G15 G18 G40 G21 G90 G94 G54 G49 G99 G64 G97         Lass File(s)       Image: Construction of the set of the set of           | Z Hach3 CRC Controller                                                                                                    |                                                                                                    |                                                                                                    |
|----------------------------------------------------------------------------------------------------|----------------------------------------------------------------------------------------------------|----------------------------------------------------------------------------------------------------|----------------------------------------------------------------------------------------------------|
| Clease File(s)       File(s)         Exit      64.7700         File(s)       Scale         H      87.4268         H      87.4268         H      87.4268         H      87.4268         Scale       +1.0000         Scale       +1.0000         Scale       +1.0000         File(s)       File(s)         File(s)       File(s)         File(s)                                                                                                    | Load G-Code MDI Alt2 ToolDath Alt4 Officate Alt5 Sattinge                                                                                                    |                                                                                                    | 34 G54 G49 G99 G64 G97                                                                               |
| File:       D:Mach3lGCOdelroadrunner tap       NFS Wizards       Toolpath       Mode       Follow         Image: Start Start S | Close File(s)<br>Exit                                                                                                    | Provide       -64.7700       +1.0000         F       -87.4268       scale         Provide       +1.0000       scale         Provide       +0.0000       scale         Provide       +0.0000 | Tool:0                                                                                               |
| Cycle Start<br>(Alt-R)       Recent File<br>(Lose G-Code       Single BLK Alt N<br>Reverse Run<br>(Load G-Code       TOOI       Change<br>(Tool<br>(Dia. +0.0000)       FRO %<br>(Dia. +0.0000)         Stop<br>(Alt-S)       Block Delete<br>(Mi Optional Stop)       Block Delete<br>(Mi Optional Stop)       TOOI       FRO %<br>(Dia. +0.0000)       IDO         Mi Optional Stop<br>(Alt-S)       Flood Ctrl.F       Mi Optional Stop)       H       +0.0000       FRO %<br>(Dia. +0.0000)       FRO %<br>(Dia. +0.0000)       FRO %<br>(Dia. +0.000)       FRO %<br>(Dia. +0.000)<                                                                                                    | File: D:\Mach3\GCode\roadrunner.tap                                                                                                    |                                                                                                    |                                                                                                    |
|                                                                                                    | Cycle Start       Recent File       Single BLK Alt.N <alt.r>       Close G.Code       Reverse Run         Feed Hold       Load G.Code       Block Delete         <spc>       Set Next Line       M1 Optional Stop         <alt-s>       Flood Ctrl.F       Dwell         Reset       Emergency Mode 7 Inhibit       On/Off         G-Codes       M-Codes       +0.000</alt-s></spc></alt.r> | Tool       O       Change       100         Dia. +0.0000       H       +0.0000       100         Auto Tool Zero       FRO       100         Remember Return       Elapsed ):00:00:01       152.40       Feedrate         Jog Oll OFF Ctrl-Alt-J       Units/Min       0.00       Units/Rev       0.00                                                                                                    | <ul> <li>Spindle CWF5 SRO %<br/>100</li> <li>RPM 0</li> <li>S-ov 0</li> <li>Spindle Speed</li> </ul> |
|                                                                                                    |                                                                                                    |                                                                                                    |                                                                                                    |
| Eio 7                                                                                                    | 17 开始 🕑 😂 🐌 🤉 🔟 🛚 Hicroso 🎓 786560 🦷                                                                                                    | 🖉 Hero Ex 👔 Mach3 C 🜘 Adobe P 🖄 HT-TB31                                                                                                    | ) 👝 😰 🕇 🄇 🕑 🖍 20:37                                                                                  |

Fig.7

After all have been set up, open the G CODE that needs to run, as shown in Fig.7

| 打开                |                                                                                        |                                                  |   |       |     | ? 🔀          |
|-------------------|----------------------------------------------------------------------------------------|--------------------------------------------------|---|-------|-----|--------------|
| 查找范围( <u>I</u> ): | Code 🚰                                                                                 |                                                  | • | + 🗈 ( | r 📰 |              |
| 我最近的文档            | ball, tap<br>balld, tap<br>Cross, tap<br>NestCircle, t<br>roadrunner, t<br>Shapes, tap |                                                  |   |       |     |              |
|                   | 文件名 (M):<br>文件类型 (T):                                                                  | roadrunner<br>(*. tap)<br>」 以只读方式打开 ( <u>R</u> ) |   |       | •   | 打开 (0)<br>取消 |

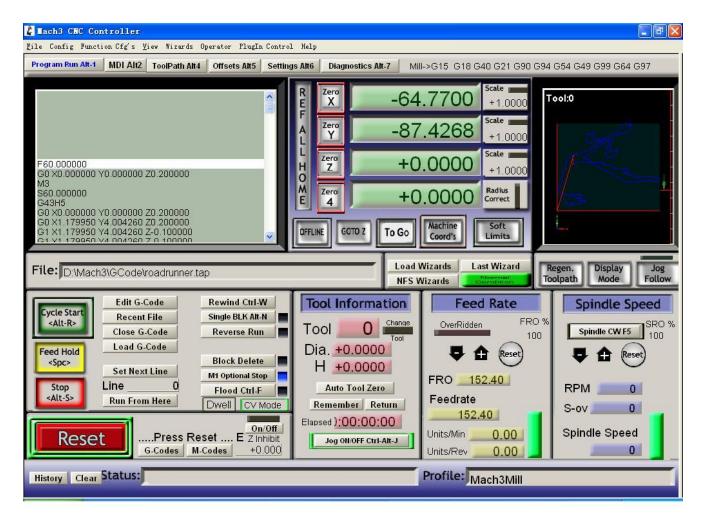

Fig.9

After G CODE has been opened, you may see the red button RESET flashing. Click RESET to stop the flashing and then press CYCLESTART at the location of Circle 2

# \*Simple solutions if the driver does not work properly:

- Please double check the software settings according to the Fig.5 and Fig.6
- Please conform the parallel cable has been pluged tightly
- Please turn off the power supply before changing dip settings
- Please use stable high quality DC power supply for this driver
- Problems in Mach3 using, Please refer to the Mach 3 User Manual
- If problem persist, please feel free to contact us!